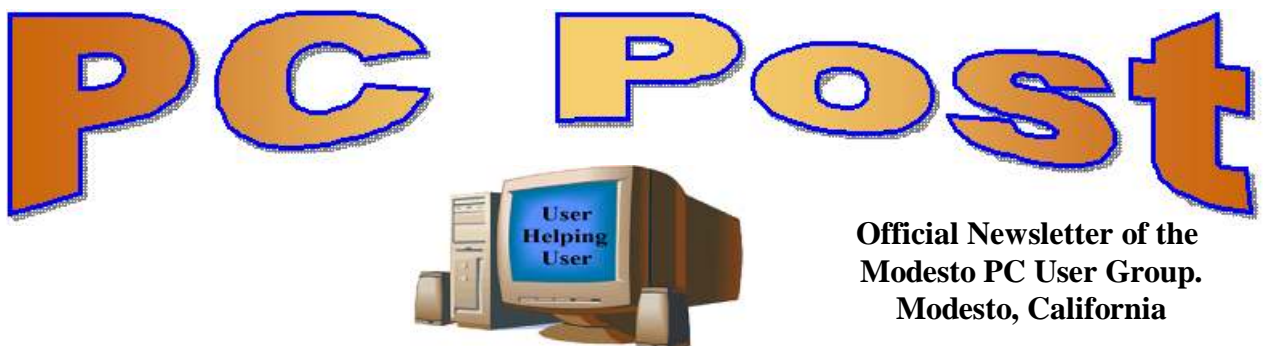

#### **29 YEARS OF USER HELPING USER**

**June 2011, Volume 29.6**

### **Inside this Issue**

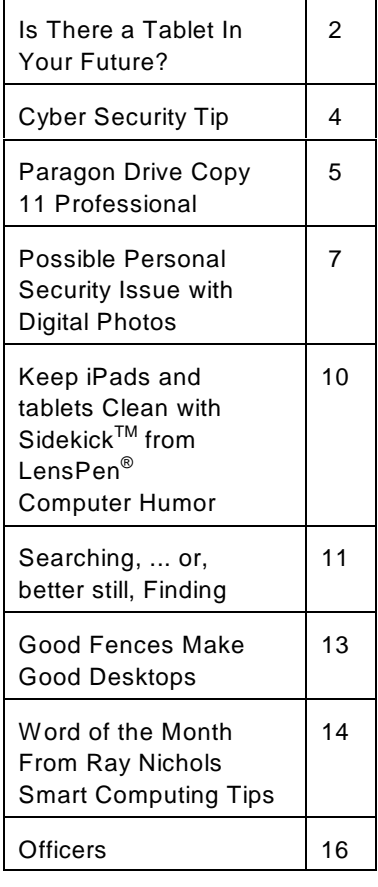

*The group meets at 6:30 p.m. at Denny's Restaurant, 1525 McHenry Ave., for its Random Access Special Interest Group featuring questions and problems members are facing. At 7:30, following dinner, the presentation will start.*

*BOD Meeting - July 6, 7pm at Ridgeway's*

# **June 22, 2011**

# **The "refreshed" iMac and the iCloud Will the Rest of the Technology World Follow, or Not?**

Terry Fix, a long time member and MPCUG Secretary, will present the presentation.

"The presentatio n will, first, talk about the new iMac--it's

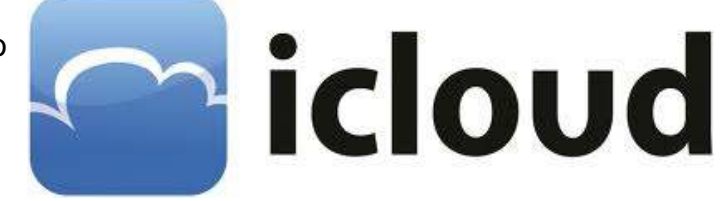

pluses and minuses. The second half of the program will emphasize Steve Job's iCloud and how it differs from the competition – both Amazon's and Google's Cloud computing concepts!"

Some believe that Microsoft was pressured into showing Windows 8 early because of the success of Apple's iMac and iPad and declining PC sales. Microsoft is holding a big event for developers in September, and will probably use it to show off the first public beta of Windows 8.

That's critically important to keep consumers from defecting to non-Windows tablets, particularly Apple's iPad. Steve Ballmer (CEO Microsoft) has already called it the company's biggest risk ever.

Also, at 7:15 pm, the webmaster Jim, will show you four free programs from Microsoft that will check for Viruses and Rootkit.

*Jim*

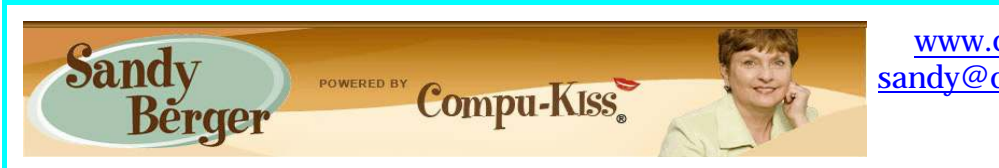

[www.compukiss.com](http://Www.compukiss.com) [sandy@compukiss.com](mailto:sandy@compukiss.com)

# **Is There a Tablet In Your Future?**

Apple's iPad tablets are flying off the shelves and many competitors are introducing similar tablets. Here's a brief synopsis of the tablet situation and what it means to you.

In just nine months in 2010, Apple sold more than 15 million iPads. In the first month of sales, the iPad 2 sold millions more. According to some industry experts the iPad is the faste growing new product in history. Perhaps, though, the most important thing about the iPad is that it has ushered in a new era in computing. Steve Jobs calls it the Post PC age. Although I agree that this is a new era in computing, there is nothing Post PC about it. The iPods, iPhones, and iPads that Mr. Jobs is talking about, all run on computer processor

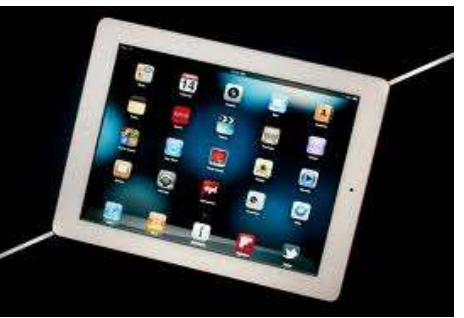

chips. They all perform functions that are similar to those performed by computers. No, this is not the Post PC era. Rather, it is the era of ubiquitous computing. If you look up the word "ubiquitous," you will find that it means omnipresent, pervasive, permeating, universal, and ever-present. This is what mobile devices like the iPhone and especially the iPad bring to us.

I expect that tablet PCs like the iPad will continue to grow in popularity. Although as of this moment, no other manufacturer has yet been able to equal the design, implementation, and price point that Apple has set, the march of the tablets has only just begun. There is plenty of competition in the making. Apple boasted 9.5 billion in revenue from the iPad in the last nine months of 2010, so everyone else is hurrying to get their version of the tablet PC to market.

Motorola recently released the Xoom, an Android tablet that is a competitive but pricey

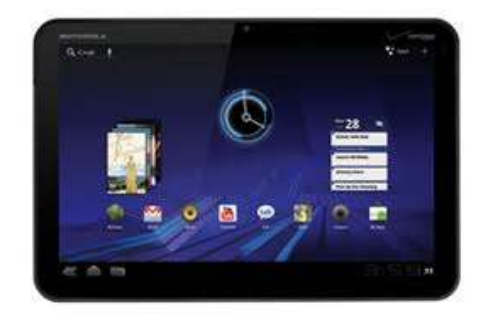

alternative to the iPad. Research in Motion, the creators of the BlackBerry, released their tablet called the Playbook in April. This will, of course, be based on their own BlackBerry operating system. Asus, Dell and LG Electronics will be introducing new tablets based on the Android operating system in the next few months. Samsung has announced that they will revamp their Android Galaxy Tab tablet and introduce two updated versions soon. HP is scheduled to roll out its first tablet based on the webOS operating system sometime in June. So within the next few months, we will

have at least eight tablets from major manufacturers running four different operating systems.

If you are wondering why you should care about this, here's the scoop. Tablets are an entirely new category of computers. In most cases, they will not replace personal computers, but will augment them. There will still be computers running infrastructure, businesses, and hospitals, but both professionals and home users will find tablets extremely useful for their day-to-day living.

Since tablets have touch screens. You don't need a keyboard, mouse, or stylus. This makes them extremely portable. Also most tablets have very long battery lives, so you aren't tethered to the wall by a cable. Because tablets use apps rather than traditional software programs, they are much easier to use and more stress-free than computers. App stores like Apple's iTunes store and Android's Marketplace have hundreds of thousands of apps available, so a tablet PC can be quickly and easily personalized to perform only the functions that the user needs or wants. This gives users a more intimate relationship with their devices.

In fact, this relationship is not only revolutionary, it is often somewhat magical. I recently watched my three-year-old granddaughter play with a Disney fairy app on an iPad. She gently moved the iPad to and fro to make Tinkerbelle and her friends fly over the breathtaking scenery sprinkling fairy dust over the land. She was thoroughly enchanted. I also watched a 70-year-old man who was equally mesmerized by the interactive audio and video of a magazine site that he was viewing on his iPad. These devices are engaging for everyone. People from three to 103 can use and enjoy them.

Tablets are so empowering that I predict that they will become indispensable to everyday living. Who wants to walk into another room to get over to the computer when they need a recipe or want to look up a word. It is much easier to just grab a tablet PC off the coffee table. You can use it to watch television when you are on the go, to check the weather in the morning, or to read a book or listen to music as you endure the wait in the doctor's office.

Teachers are using tablets with great success because they are enthralling to children. Doctors are using them as a point-of-care device that can not only document the patient's progress, but can also help doctors explain procedures to patients. Artists are using them to create new masterpieces.

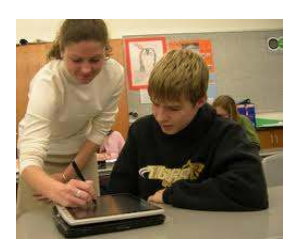

More and more applications are being found for tablets every day. With the new tablets that will be appearing in the next few months, this will be a very interesting category of devices to watch. Keep your eyes open, there may be a tablet PC in your future.

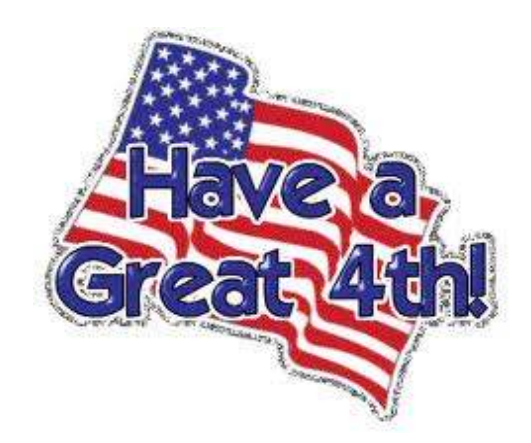

## **Cyber Security Tip ST08-001 - Using Caution with USB Drives Author: Mindi McDowell Produced 2008, 2011 by US-CERT, a government organization. http://www.us-cert.gov/cas/tips/STYY-XXX.html**

Note: This tip was previously published and is being re-distributed to increase awareness.

USB drives are popular for storing and transporting data, but some of the characteristics that make them convenient also introduce security risks. What security risks are associated with USB drives?

Because USB drives, sometimes known as thumb drives, are small, readily available, inexpensive, and extremely portable, they are popular for storing and transporting files from one computer to another. However, these same characteristics make them appealing to attackers.

One option is for attackers to use your USB drive to infect other computers. An attacker might infect a computer with malicious code, or malware, that can detect when a USB drive is plugged into a computer. The malware then downloads malicious code onto the drive. When the USB drive is plugged into another computer, the malware infects that computer.

Some attackers have also targeted electronic devices directly, infecting items such as electronic picture frames and USB drives during production. When users buy the infected products and plug them into their computers, malware is installed on their computers.

Attackers may also use their USB drives to steal information directly from a computer. If an attacker can physically access a computer, he or she can download sensitive information directly onto a USB drive. Even computers that have been turned off may be vulnerable, because a computer's memory is still active for several minutes without power. If an attacker can plug a USB drive into the computer during that time, he or she can quickly reboot the system from the USB drive and copy the computer's memory, including passwords, encryption keys, and other sensitive data, onto the drive. Victims may not even realize that their computers were attacked.

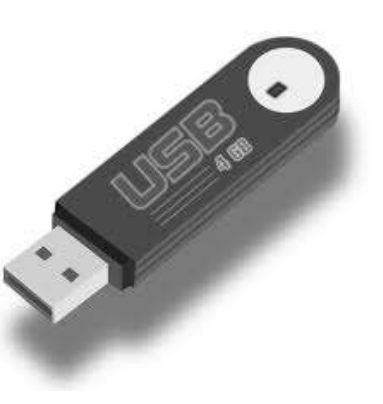

The most obvious security risk for USB drives, though, is that they are easily lost or stolen (see Protecting Portable Devices: Physical Security for more information). If the data was not backed up, the loss of a USB drive can mean hours of lost work and the potential that the information cannot be replicated. And if the information on the drive is not encrypted, anyone who has the USB drive can access all of the data on it.

### **MPCUG June 2011 5**

How can you protect your data? There are steps you can take to protect the data on your USB drive and on any computer that you might plug the drive into:

\* Take advantage of security features - Use passwords and encryption on your USB drive to protect your data, and make sure that you have the information backed up in case your drive is lost (see Protecting Portable Devices: Data Security for more information).

\* Keep personal and business USB drives separate - Do not use personal USB drives on computers owned by your organization, and do not plug USB drives containing corporate information into your personal computer.

\* Use and maintain security software, and keep all software up to date - Use a firewall, anti-virus software, and anti-spyware software to make your computer less vulnerable to attacks, and make sure to keep the virus definitions current (see Understanding Firewalls, Understanding Anti-Virus Software, and Recognizing and Avoiding Spyware for more information). Also, keep the software on your computer up to date by applying any necessary patches (see Understanding Patches for more information).

\* Do not plug an unknown USB drive into your computer - If you find a USB drive, give it to the appropriate authorities (a location's security personnel, your organization's IT department, etc.). Do not plug it into your computer to view the contents or to try to identify the owner.

\* Disable Autorun - The Autorun feature causes removable media such as CDs, DVDs, and USB drives to open automatically when they are inserted into a drive. By disabling Autorun, you can prevent malicious code on an infected USB drive from opening automatically. In How to disable the Autorun functionality in Windows, Microsoft has provided a wizard to disable Autorun. In the "More Information" section, look for the Microsoft Fix it icon under the heading "How to disable or enable all Autorun features in Windows 7 and other operating systems."

### **Paragon Drive Copy 11 Professional Reviewed by Terry Currier, President of the WINNERS WINdows usERS group, Fountain Valley, CA June 2011 issue, The Notepad [www.windowsusers.org](http://www.windowsusers.org) / winnersug (at) aol.com**

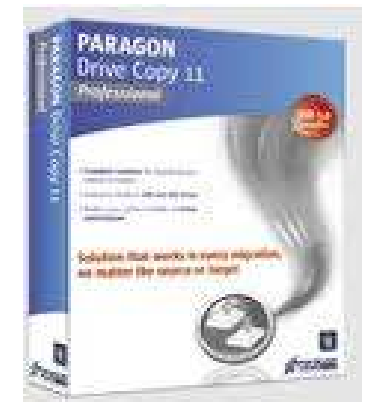

Paragon Drive Copy 11 Professional is sort of a do-all utility for anyone wanting to copy a hard drive. What I used it for was to clone my hard drive to an external drive connected via USB. I have a 1.5TB drive in my computer and right now I'm using about 450GB of that space. There are other programs that will clone the drive, but you have to have the same size drive to copy it to. The Paragon Drive Copy did great copying it to the 500GB drive with no problem.

I set it up to Migrate Hard Disk. I started it before going to bed and expected the process to still need some time in the morning. But, it was done when I checked it in the morning. When I first backed up the drive with Rebit it took much longer. To be fair, though, Rebit creates a database and saves the files in a special way.

Using Paragon Drive Copy is the ideal way to migrate to a larger drive, or to an SSD drive. Another use is, as they call it, migrate hard drive to container. It creates an image file of your drive making it so you can create a copy onto another computer. This is what many companies will do in setting up new computers so they all match.

One thing we should all have is a recovery disc. Their Recovery Media Builder can help you:

- ! Prepare the Linux/DOS recovery environment (included in the installation package) on external media (CD, DVD, or flash memory) to boot and run utilities under Linux or PTS DOS, and that way to get access to your hard disk for maintenance or recovery purposes.
- ! Create from the master CD the Linux/DOS or WinPE (Windows Pre-installation Environment) recovery environment on a CD/DVD disc, or flash memory.
- ! Prepare a bootable recovery environment from any ISO image, including their WinPE 3.0 image

Paragon Drive Copy Key benefits:

- ! Ultra high-capacity HD support (>2.2TB) migrates existing system from Master Boot Record (MBR) to modern Retained GPT (GUID Partition Table also known as Hybrid GPT) HDD and gain access to complete HDD capacity
- ! All partitioning (resize, move, creation) and copy with resize operations now take partition alignment problems into account with all volumes being automatically aligned by sector
- ! Dissimilar hardware support allows migration of existing system and makes it bootable in a new environment
- ! Copy features copy a full hard disk or a separate partition, and resize a partition while copying
- ! Supports all major virtual machines: MS Virtual PC, VMware Workstation, Oracle Virtual Box, VMware Fusion

Basic partitioning features

- ! Refined User Interface improved two-level user interface (Easy/Advanced) to satisfy needs of every customer
- ! Boot Corrector
- ! Empowered data safety and disaster recovery tools for both physical and virtual Windows environments.
- ! Updated wiping technologies can efficiently dispose of data on any HDD, SSD, flash-drives and laptops.
- ! USB 3.0 ready: New USB 3.0 port grants the possibility to access to external HDD and Flash drives on the new high-speed version of the traditional serial port

Drive Copy 11's interface is good and easy-to-understand. The help that comes with it is very good with illustrated instructions to help the user.

Paragon Drive Copy 11 Professional is available for \$39.95 via download from <http://www.paragon-software.com/home/dc-professional/>

System Requirements

- ! Operating systems: Windows XP/Vista/7 and XP SP2/Vista/7 64-bit
- ! Internet Explorer 5.0 or higher
- ! Intel Pentium CPU or its equivalent, with 300 MHZ processor clock speed
- ! 128 MB of RAM (256+ recommended)
- ! Hard disk drive with 100 MB of available space
- ! SVGA video adapter and monitor
- ! Keyboard
- ! Mouse

Additional requirements

! External USB hard drive to store data

**Possible Personal Security Issue with Digital Photos By Ira Wilsker, Member, Golden Triangle PC Club, TX; Columnist, The Examiner, Beaumont, TX; Radio Show Host, Mondays, 6-7pm CT, KLVI.com iwilsker (at) sbcglobal.com**

### **WEBSITES:**

http://abclocal.go.com/wabc/video?id=7621105 http://www.orcopug.org/pdf/nov2010.pdf http://www.examiner.com/iphone-in-national/how-to-turn-iphone-gps-on-and-off http://icanstalku.com http://icanstalku.com/how.php#disable Disable GPS function http://en.wikipedia.org/wiki/Exif http://www.irfanview.com http://www.google.com/earth

Many of us take a lot of digital photographs. One of the many advantages of digital photography is the ease at which they can be emailed to others, and posted to social networking sites such as Facebook, Twitter, and MySpace. What many users are unaware of is that many of the newer cell phones and digital cameras have a GPS location feature that records the precise location of the camera at the instant the photo is taken, often with an accuracy within 15 feet.

While this "GeoTagging" offers the user the benefits of knowing precisely where the picture was taken, there are now cases where GeoTagged images were used for illicit purposes, such as by stalkers and pedophiles

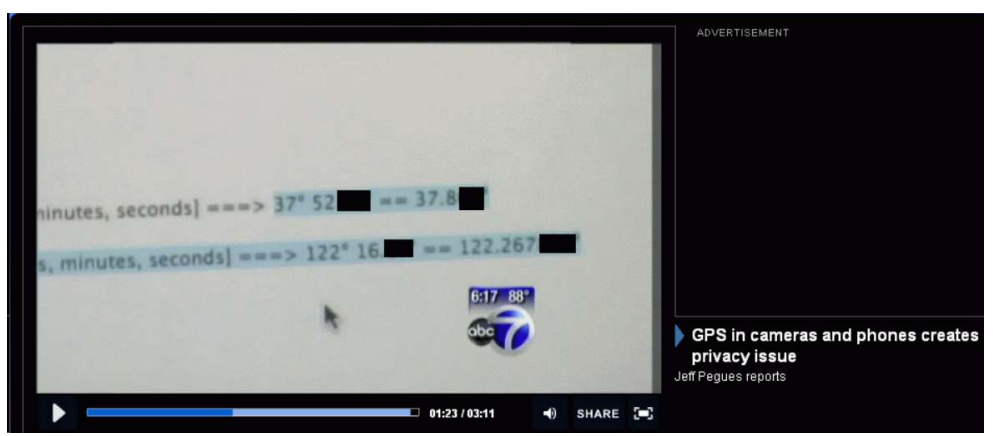

to locate targets for their illicit behavior.'s WABC-TV documented the case of Adam Savage, one of the star characters of the Discovery Channel hit "MythBusters," who posted a digital photo of his car on Twitter (abclocal.go.com/wabc/video?id=7621105). The digital photo was taken outside of his house, and contained what is known as EXIF data embedded in the photo; if the camera or smart phone has a capable GPS in the device, it dutifully records that information into the photo. Most image viewers can display that EXIF data, and even display the precise location on a high resolution Google Earth map. In the Adam Savage case, the precise location of his home could have been used by a stalker or other miscreant to do him harm.

Exchangeable image file format, better known as EXIF, is automatically recorded by most modern digital cameras, including dedicated units (just a standard digital camera), and the cameras built in to most of today's cell phones and almost all smart phones. EXIF is imbedded into JPEG images, most TIFF images, and WAV files. EXIF data is not recorded in JPEG 2000, PNG, or GIF formatted images. EXIF records a lot of useful information, including the date and time the photo was taken, the make and model of the camera or digital device, the exposure, F-stop, ISO rating, dimensions of original photo, flash, focal length of lens, and other technical information about the image and the camera. If the digital device has a GPS, then the EXIF information also contains the latitude and longitude accurate to six decimal places (one-millionth of a degree). As long as the file format is one of those that support EXIF, this information is included by default, unless the user has selected to turn off all or parts of the EXIF writing function of the camera, On most cameras that support EXIF coded images, the degree of difficulty of controlling the EXIF data displayed varies by camera make and model, although many of the GPS equipped devices have the ability to turn off the GPS function. With the GPS thus disabled, the location of the camera when the image is made will not be recorded, and the remaining EXIF information is relatively innocuous, and does not pose any significant threat to the user. It is up to the user to determine if the GPS information should be recorded, and many photographers regularly use the GPS data embedded in the EXIF information to document and record the location of the image. If the user wants the GPS information embedded in the photo, leave the GPS in the device turned on; this is typically the default setting. If the user is concerned about privacy, or the potential threat that posting the location of the image may create, then the user should check the camera or device instructions about disabling the GPS function. If the camera or other digital device offers the user the option of file formats, choosing the universally compatible GIF image format will provide a degree of safety in that a GIF formatted image generally does not contain the EXIF information.

It is amazingly simple to display the embedded latitude and longitude in a JPEG (.jpg) image if that photo was taken by a GPS equipped camera. I went to my Twitter page (which I rarely use), and opened some of the photos that were linked by my friends on Twitter. Using my internet browser, I right clicked on the image and selected "Save Image As", and saved the image to my hard drive. Using my preferred image viewer, the popular free universal viewer IrfanView (www.irfanview.com), the EXIF information was very easy to display, if it was embedded into one of the compatible image formats. Opening the image in IrfanView obviously displayed the image, but clicking on either IMAGE - INFORMATION, or the blue circle with the lower case "I" displayed the information about the image. If there is EXIF information embedded in the photo, a radio button labeled "EXIF info" appears on the bottom right corner of the information display; clicking on this button opens the EXIF window, with all

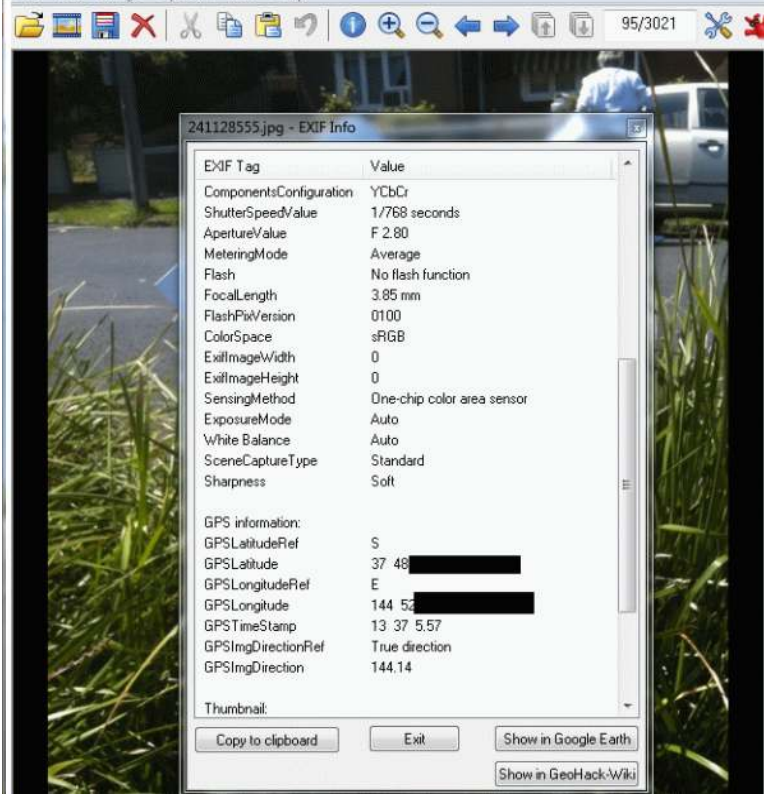

of the embedded information displayed. If there is a recorded latitude and longitude, another button appears labeled "Show in Google Earth" which will open Google Earth (www.google.com/earth) if it is installed on the computer, and display a high resolution satellite or aircraft photo showing the precise location of the camera at the instant the photo was taken. Google Earth can link directly to Google Maps, and display a street map with the location highlighted, and then create driving directions to that precise location. If someone wanted to do harm to the subject of the photo, with this information, the potential victim may be easy to locate, especially if the photo was taken near a home, public park, or other readily accessible location. In addition to Google Earth, IrfanView can also display the location

using several other mapping utilities by clicking on the "Show in Geo-Hack Wiki". I tried this by opening a JPEG photo of my car in my driveway taken with my smart phone, clicking on the Geo-Hack Wiki, and then selecting the "OpenStreetMap" option; instantly a detailed street map appeared, with a red icon noting the location of my driveway! If I posted that photo on the web, any miscreant could easily find my house.

IrfanView is not the only image viewer that can display EXIF information, as I tried several of the image viewers that I have installed on my computer, and almost all displayed the same information. IrfanView and the other image viewers are not the problem, as they are only displaying what the camera recorded, just as they display the image taken by the camera. If the user wants that image location recorded, he should be entitled to do so, as there are many legitimate uses for that information. As can be done with many things that are legal, legitimate, and useful, they can also be abused by those with crime in their hearts. It is this risk that the user must consider if he decides to record the GPS information with his photo. If the photo is to be kept for strictly personal use, then there is no harm in using that information, but if that image is to be posted on the internet, such as on a web site or on a social network service such as Facebook, MySpace, or Twitter, then he must decide if he wants the GPS information included, which may be much the same as posting his home address on the internet along with his photos. There are several free and commercial utilities that can edit or remove EXIF data from images, and the user should search for these utilities, and consider removing or editing the EXIF data on images to be posted on the web. Likewise, there are several websites that have the instructions for deactivating the GPS feature on most smart phones and digital cameras.

The choice is strictly yours; I choose not to include my GPS data on personal images that I post on the net. Play it safe, and do the same.

**Keep iPads and Tablets Clean with Sidekick TM from LensPen ® By Terry Currier, President of the WINNERS WINdows usERS group, Fountain Valley, CA June 2011 issue, Winners Notepad [www.windowsusers.org](http://www.windowsusers.org) / winnersug (at) aol.com**

I saw this company at CES and was impressed with their product. iPads and tablets are great, stylish products. But the touch-screen action leaves a trail of oily fingerprints that soon cover the whole surface. A cloth isn't effective and some sprays and tissues can make the fingerprint mess even worse. In reality you should not use a glass cleaner on you monitor or tablets, because they have a special coating on them. While I did find a wet paper towel works pretty good on the iPad the SideKick works the best.

SideKick's carbon compound is similar to the one found in printer's ink; why newspapers have been an effective way to clean windows for generations.

The cost for SideKick is \$19.95. A package of two replacement cleaning pads is \$14.95. Each pad gives 150 cleanings. www.lenspen.com

# **Computer Humor**

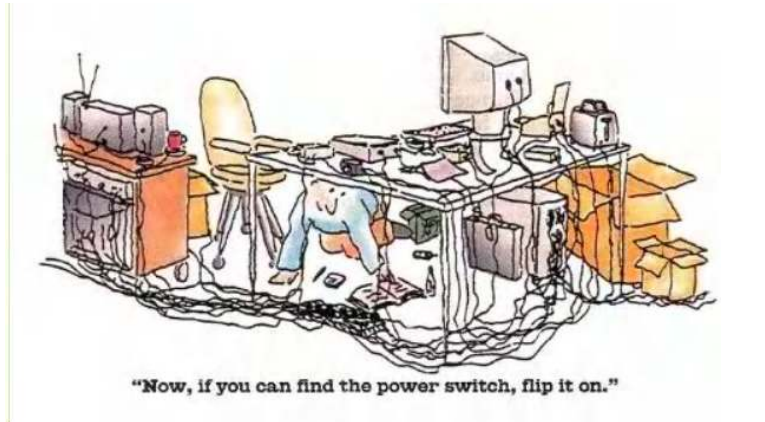

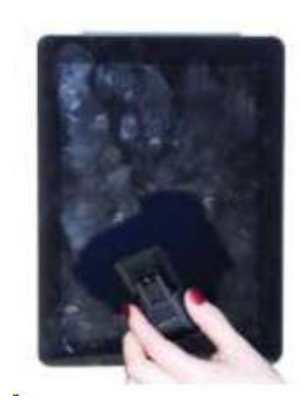

**Searching - or better still, Finding By Phil Sorrentino, President, Sarasota PCUG, Florida June 2011 issue, Sarasota PC Monitor www.spcug.org / president (at) spcug.org**

Now where did I store that list of DVDs. I could have named it "DVD List" or "Movie List" or "DVD Inventory", but I'm not sure. This is the situation I used to find myself in quite frequently when I have a hard copy of something that I hadn't used in awhile and want to change, but don't remember where I stored the file on the computer. This problem can be solved in a few ways. An obvious one is to include, somewhere on the hard copy, the name of the file and where it is located, like D:/MyInfo/HomeInfo/Inventory/DVDList.xls. Now if you have a hard copy you can always find the file on the D: drive. But this solution doesn't help if you have discarded or lost the hard copy. So, thank goodness for Search Utilities.

Windows XP had a simple search utility that could be found by clicking the Start button and then selecting "Search" in the list on the right side of the menu. Once there, you could select "All files and folders", where you could input "All or part of the file name:", then select the Drive(s) you wanted searched, and finally select "Search". As files and folders matched the search criteria, they are displayed on the right side of the window for review. If something is familiar, you can double-click it and inspect it further. More often than not, this process finds whatever was forgotten, lost or misplaced.

That was how it was. Now that I have upgraded to Windows 7, when I select the Start Circle (or Start Orb), immediately right above the Circle, I get a search box that suggests "Search programs and files". When I input a word, like "list", I immediately get results. So far, I have never gotten any results that I can use. (This may be because I have not set up "Indexing" correctly, or maybe I'm missing something.) So, although I am very pleased with Windows 7, I have not been able to find lost files as easily as I could with XP. (No, this is not, at all, a reason to stay with XP.)

If you Google "Free Search Utilities", you will find many possibilities. But, just as I was about to start looking for a search utility, I read a brief review, in Smart Computing (Dec. 2010), of "Ultra File Search", a free search utility. The review made it sound like it would do the things the XP Search feature did. I downloaded it to a "test Windows7" machine and after using it a while, I was convinced it could do the type of basic file and folder search that I was missing.

Ultra File Search can be found at http://www.ultrafilesearch.com/ And the developers describe it as follows:

Ultra File Search is a Search Utility which is able to find quickly Files, Folders and Text on your Local, Network, DVD, CD-ROM, USB Hard or Flash Drives. Ultra File Search allows you to specify several File Masks and multiple Drives and/or Folders at the same time; it is able to sort out files and folders according to their properties (e. g. Modified Date) and find files which contain one or more specific words or sentences.

This Utility does not use background indexing, does not waste system resources and does not use extra space on the disk. Ultra File Search does NOT contain any Spyware, Adware or Viruses and is Free for Personal use.

(Note the comment about not using "background indexing". Maybe that is the source of my not finding things when I use the Windows 7 Search. I'll have to pursue those thoughts.)

From the description, it sounds like Ultra File Search attempts to replicate the features of the Windows XP Search feature. Ultra File Search has a start-up window that looks much like the Windows XP "Search Results" screen, but it uses tabs to present its features.

Upon starting Ultra File Search, the Files and Folders tab is shown. This is similar to the "All files and folders" selection in Windows XP. Just input a file name and browse for the drive

you want to search and then click the Search button. Search results show up in the bottom of the window. The three remaining tabs on the opening screen of Ultra File Search offer different ways of attempting a search. "Containing text" provides the ability to search for a file that contains a specific text

sequence. Think of it as

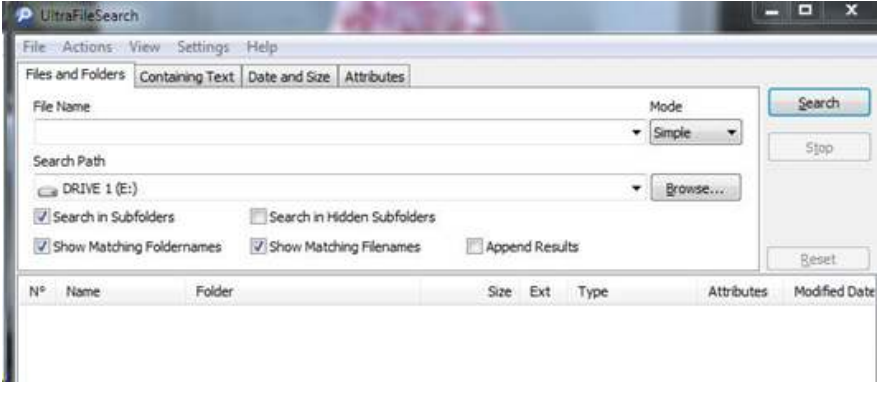

looking for particular words or phrases in a text (.doc, .docx, .rtf, .txt) document.

There are a few options like "Match All" and "Case Sensitive" that may help with the search. Additionally, you can eliminate System, Hidden, Image, and Media files to speed up your search.

The "Date and Size" tab provides the ability to search for files that were "Modified, Created, or Last Accessed" between specific dates and times. This may be useful if you know the very specific kind of information about the file in question. This may also be a good way to eliminate large numbers of files under certain conditions. Additionally, this tab offers the ability to search based on the size of the file provided that very specific information is known.

The fourth tab, "Attributes", provides the option to search for files based on certain system parameters" such as "Archive", "Read Only", "System", "Hidden", and "Directory", which may be useful under some very specific circumstances. This tab also offers some NTFS only (New Technology File System), file searches using the NTFS parameters, "Compressed", "Encrypted", "Temporary", "Not Indexed", "Reported Point", "Sparse File", and "Offline". These last search criteria may be useful only under certain very special circumstances and probably only to those very technically inclined.

If you are familiar with the Windows XP search feature, you will see that Ultra File Search provides, to a Windows 7 user, all of the features that were available in XP. Now with Ultra File Search I can finally locate that "DVD Movie List" I started looking for.

## **Good Fences Make Good Desktops (Apologies to Robert Frost)**

**By Joe Ailing, Columnist, Monterey Bay Users Group - PC, California** June 2011 issue, mug-PC newsletter www.mbug.org / jailing (at) comcast.net

I like a neat desktop. In XP, I would right-click on the desktop to get a context menu, then click New/Folder and name it "Internet" or "Utilities" or whatever. I would open it and fill it with shortcuts to all the applicable programs. This way, any program (or other file) I needed was two double-clicks away. But in Windows 7, when you create a new folder, it is a nasty double-columned Windows Explorer folder, and if you accidentally click in the left column, you lose all your nice shortcuts (you can get them back with the left arrow in the upper corner, but...). So I needed another way to organize icons.

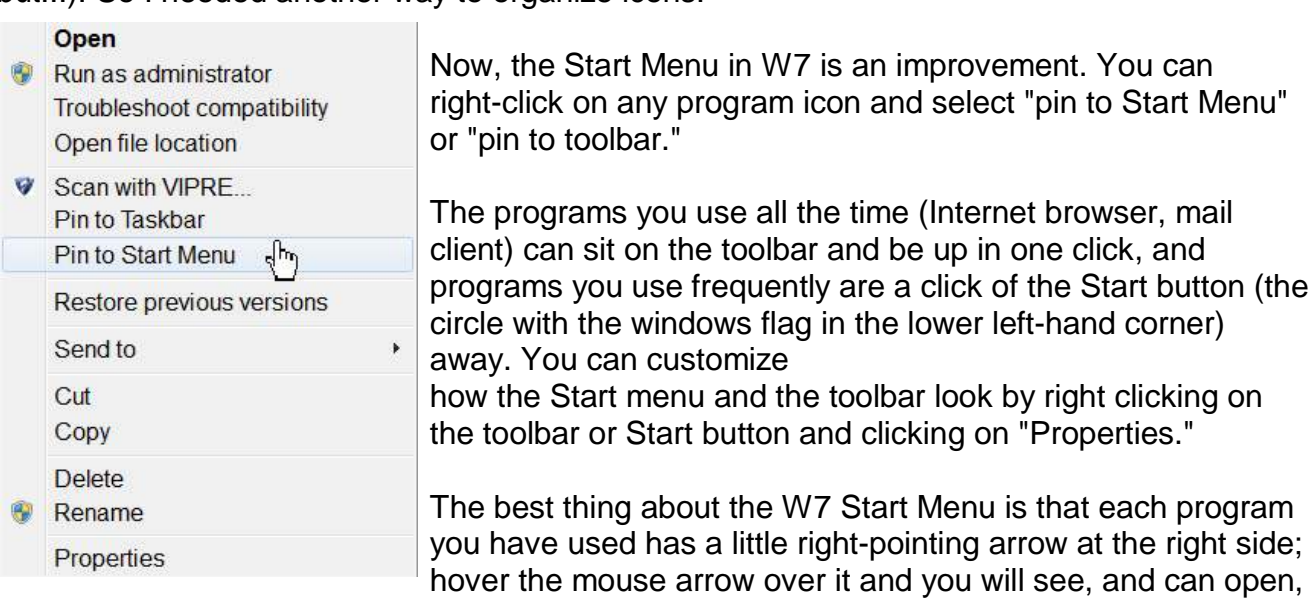

the files you have recently opened with that program-admirable!

OK, now to the fences. There are files I don't use all the time (backup program, scanner software, manuals for hardware I haven't played with a lot yet) but don't want to go digging for in Windows Explorer. Shaddock makes a free program called "Fences" http://www.stardock.com/products/fences/).

Essentially, it creates shaded areas on the desktop into which you can drag shortcuts, just like with XP's folders. When you first install it, there are some wizards you can use to configure your fenced areas, or you can just go freeform. You can name them, resize them, and move them. You cannot minimize them as you could folders in XP, but-almost as good-just double-click on the desktop, and voila, they disappear. Double-click again and, voila, they come back. (Curiously, other desktop icons, such as the Recycle Bin, disappear also, but you can right-click on the icon and select "Exclude this Item from Fences' quick-hide.") You can do a lot of other stuff, like resize icons, from the context menu when you right-click on the desktop. So, happy fencing in Windows 7!

#### **Word of the Month iCloud**

A cloud is actually just one cloud. It is the cloud (sometimes even seen with a capital C). As one wry observer put it recently on Twitter, the cloud is basically a fancy term for the Internet. It's the space up out there in the ether that doesn't exist on your computer or your mobile phone but on some mega servers stored in underground, climate controlled conditions in places like Texas with more real estate than fertile land.

So, when Steve Jobs talks about iCloud, he means a space waiting on Apple's servers for you to use as you will; somewhere to store files, back them up or actually just use as a bridge between all your devices.

### **From Ray Nichols**

If you have items you would be willing to donate for our club drawings, they will be gratefully accepted. Be sure to wear your name badge for the drawing.

Please also remember to bring your used magazines, books, videos, DVD's, and cassettes for distribution to Veterans in our area. If you have old household or device batteries, or used CFL (Compact Fluorescent Lamp) bulbs, bring them for legal recycling (it is against the law to dispose of them in the trash). Old Cellphones can be converted to Telephone Calling Cards for overseas Military Personnel. Old eyeglasses will be turned over to the Lions Club for reissuing to needy people

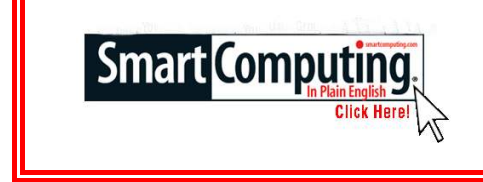

**Smart Computing Tips & Fun Facts [www.smartcomputing.com](http://www.smartcomputing.com)**

#### **Get A Quick Summary**

Sometimes we either don't have the time or don't have the need to comb through each lengthy Word document we receive. Word 2007 can help you save time by summarizing documents for you using AutoSummarize. This feature pinpoints sentences with frequently occurring words, so you can quickly gather information on a need-to-know basis.

#### **Mouseless Excel-lence**

When working in Microsoft Excel, you can ditch your mouse. You can navigate from cell to cell with the arrow keys, and by holding down SHIFT-arrow keys, you can select large areas of cells. If you want to edit the contents of a cell, select it with the arrow keys and press F2. You'll be able to work with the cell as if you'd double-clicked it with a mouse.

## **MPCUG June 2011 15**

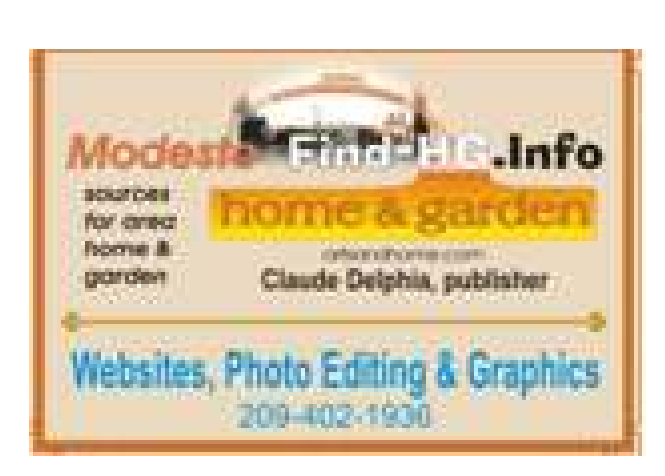

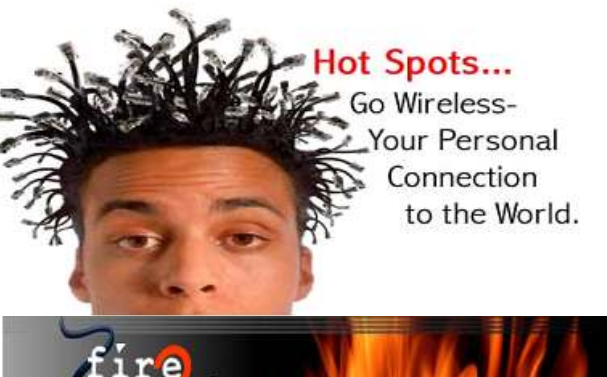

For Information about our website host and how you can get on board:

<sub>Ire</sub>

Click on this link info@fire2wire.com

## **The Club's Meeting Place**

Our general meeting and the Random Access Special Interest Group are held at the Denny's at 1525 McHenry Avenue

**Need help hooking up that new PC, or installing DSL-Cable?** Call Jim Goodman, \$60.00 for as long as it takes.579-0122 jgood99@sbcglobal.net

Modesto, Ceres Area

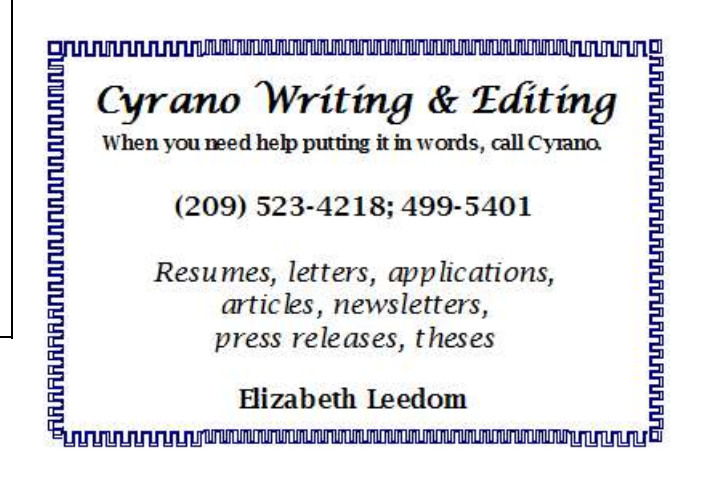

#### *Modesto PC User Group Officers*

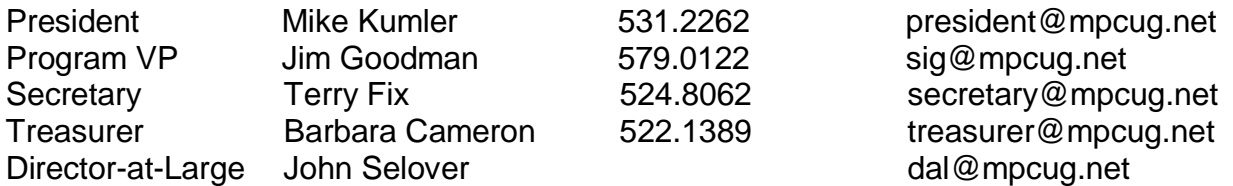

### **Appointed Positions**

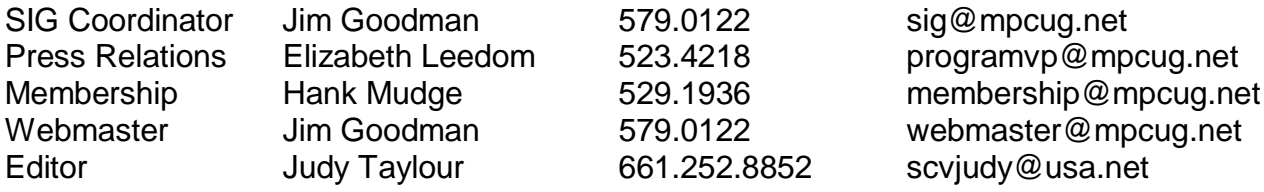

#### **PC Post**

Editor Emeritus: William "Doc" Holloway – 1920-1996 Editor Emeritus: Claude Delphia President Emeritus: Bud Bondietti – 1950 - 2008

#### *Join The Modesto PC User Group*

To join MPCUG (or just get more information about us, go to our Website and fill out the new member form or mail your check to: MPCUG, P.O. Box 5122, Modesto, CA 95352-5122. Membership is just \$24 a year and includes 12 issues of the PC Post along with participation in all meetings and events. You will also receive E-mail advising you of extra events or news.

#### *The PC Post and Editorial Policy*

*The PC Post is published online 12 times per year and is available to all group members as a membership benefit. Annual group membership dues are \$24.00. Opinions expressed in PC Post do not necessarily reflect the opinions or views of the members as a group or the Board of Directors. The PC Post encourages group members to submit articles for publication. We would like to have articles which deal with the writer's experience with computer hardware and software or digital photography. An article may deal with any computer-related subject provided it contains no libelous or offensive material. We can't use information copied from other publications without written permission except for quotes. Articles should be submitted in unformatted MS Word or RTF text. Proofread and run your spell checker; watch for special upper and lower case in brand names. If you want to include a graphic, please send it as a jpeg attached to the E-mail submitting your article. Please note in the article where the jpeg should be placed. We reserve the right to edit articles for length or to improve readability. Longer articles may be published in several parts. We will not knowingly promote unlicensed businesses. Letters to the editor are encouraged. All articles and letters to the editor should be submitted to the editor via E-mail as an attached file (Word or rtf). Please include your name, day and evening phone numbers.*